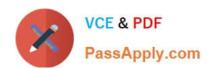

# NS0-193<sup>Q&As</sup>

NetApp Certified Support Engineer

## Pass NetApp NS0-193 Exam with 100% Guarantee

Free Download Real Questions & Answers PDF and VCE file from:

https://www.passapply.com/ns0-193.html

100% Passing Guarantee 100% Money Back Assurance

Following Questions and Answers are all new published by NetApp
Official Exam Center

- Instant Download After Purchase
- 100% Money Back Guarantee
- 365 Days Free Update
- 800,000+ Satisfied Customers

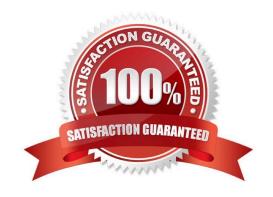

## https://www.passapply.com/ns0-193.html 2024 Latest passapply NS0-193 PDF and VCE dumps Download

## **QUESTION 1**

Which statement is true about how ONTAP uses system memory?

- A. System memory is used as a read and write cache.
- B. System memory is used to protect local uncommitted writes against power failures.
- C. System memory is used as a read cache only.
- D. System memory is used to protect an HA partner\\'s uncommitted writes against power failures.

Correct Answer: A

Reference: https://kb.netapp.com/app/answers/answer\_view/a\_id/1003751/~/how-does-data-ontap-utilizesystem-memory-for-read-and-write-caching%3F

#### **QUESTION 2**

Click the Exhibit button.

2024 Latest passapply NS0-193 PDF and VCE dumps Download

cluster1::> volume show -vserver CIFS -fields junction-path,percent-used vserver volume junction-path percent-used

CIFS logs /logs 100%
CIFS sym\_root
/ 6%
CIFS data /data 10%

cluster1::> vserver cifs share show -vserver CIFS

policy-change, audit-policy-

change

| Vserver | Share   | Path  | Properties                          | Comment | ACL                     |
|---------|---------|-------|-------------------------------------|---------|-------------------------|
|         |         |       |                                     |         |                         |
| CIFS    | admin\$ | /     | browsable                           | -       | -                       |
| CIFS    | data    | /data | oplocks<br>browsable<br>changenotis | •       | Everyone / Full Control |

cluster1::> system license show Serial Number: 1-81-00000000000

Owner: cluster1-01

| Package | Type    | Description   | Expiration |
|---------|---------|---------------|------------|
|         |         |               |            |
| NFS     | license | NFS License   | -          |
| CIFS    | license | CIFS License  | -          |
| iscsī   | license | iSCSI License | -          |
| FCP     | license | FCP License   | -          |

You have configured CIFS auditing. After a week, all users are complaining that they cannot access the CIFS shares anymore.

Referring to the exhibit, what is the reason for this problem?

- A. The audit log volume is full.
- B. CIFS auditing only works with SMB 3.
- C. The CIFS license is missing.
- D. The affected users are not showing in the share ACLs.

Correct Answer: C

#### **QUESTION 3**

2024 Latest passapply NS0-193 PDF and VCE dumps Download

Click the Exhibit button.

## FC/FCoE and NVMe Adapters

| / Edit                         | Status  | ▼ C Refresh |        | 1   | 3                       | -                       |                    |          |       |
|--------------------------------|---------|-------------|--------|-----|-------------------------|-------------------------|--------------------|----------|-------|
| WWNN                           | Ŧ       | Node Name   | ≡ Slot | Ŧ   | Data Protocols =        | WWPN                    | Ξ                  | Status : | Speed |
| 50.0a:09:80:80:2               | 1:d4:a7 | aff-01      | 0e     |     | fcp                     | 50.0a:09:87:80:21:d4:a7 |                    | online   | auto  |
| 50.0a:09:80:80:2               | 1:d4:a7 | aff-01      | 0g     |     | fcp                     | 50.0a:09:86:80:21:d4:a7 |                    | online   | auto  |
| 50.0a:09:80:80:21:d4:a7 aff-01 |         | 0h          |        | fcp | 50.0a:09:85:80:21:d4:a7 |                         | link not connected | auto     |       |

The Of FCP port is not showing up in the list of FC/FCoE and NVMe adapters as shown in the exhibit. What is the problem in this situation?

- A. The 0f FCP port is configured as a target port, but it is not connected to a switch.
- B. The 0f FCP port is configured as a CAN port for FCoE.
- C. The 0f FCP port is configured as an initiator.
- D. The 0f FCP port is configured as a target port, but no SFP+ is installed.

Correct Answer: A

## **QUESTION 4**

Click the Exhibit button.

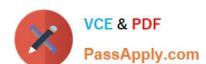

2024 Latest passapply NS0-193 PDF and VCE dumps Download

cluster1::> volume show -fields junction-path, policy, security-style -vserver NFS

vserver volume policy junction-path security-style

NFS data01 access /data01 unix NFS svm\_root default / unix

cluster1::> network route show -vserver NFS There are no entries matching your query.

cluster1::> vserver export-policy rule show -vserver NFS

RO Policy Rule Access Index Match Vserver Name Protocol Rule ---------------NFS access 1 nfs 10.10.10.0/24 sys

cluster1::> network interface show -vserver NFS

Logical Status Network Current Currennt Is Vserver Interface Admin/Oper Address/Mask Node Port ---------nfs data01 10.10.10.10/24 cluster1-01 NFS up/up e0d true

cluster1::> vserver nfs show -vserver NFS

Vserver: NFS General NFS Access: true

NFS v3: enabled NFS v4.0: enabled

You created an SVM and want to mount volume "data01" from a Windows client with the 10.10.10.50 IP address over NFSv3. However, when you are trying to mount, you are receiving a "permission denied" error.

Referring to the exhibit, what caused the error?

- A. The security style must use NTFS when using Windows NFS.
- B. The export policy is missing the client IP.
- C. The root volume has the wrong export policy.
- D. The NFS service is not started.

Correct Answer: A

## **QUESTION 5**

Click the Exhibit button.

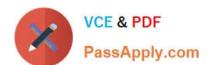

2024 Latest passapply NS0-193 PDF and VCE dumps Download

-----

\_\_\_\_\_

cluster1::> vserver cifs share show -vserver CIFS

Vserver Share Path Properties Comment ACL

CIFS HR /HR oplocks - Everyone / Full Control

browsable changenotify

-----

show-previous-versions

l entries were displayed.

cluster1::> volume show -fields security-style -volume HR

------

vserver volume security-style

CIFS HR ntfs

cluster1:: \*> vserver cifs options show -fields is-exportpolicy-enabled

vserver is-exportpolicy-enabled

CIFS false

clusterl::> vserver security file-directory show -vserver CIFS -path /payroll.xlsx -volume-name

HR

Vserver: CIFS

File Path: /HR/payroll.xlsx

Security Style: ntfs Effective Style: ntfs

ACLs: NTFS Security Descriptor

Control: 0x8004

Owner:BUILTIN\Administrators Group:BUILTIN\Administrators

DACL - ACES

ALLOW-corp\max-0x1f01ff

A1L0W-corp\max-0x10000000-0I|CI|I0

The corp\eva user cannot access the payroll.xlsx file on the CIFS share that is called HR. The user is a member of the corp\Domain Users group only.

Referring to the exhibit, what is the problem?

A. The user has no permission to access this share.

B. The user has no NTFS permissions for that file.

C. The security style is not set correctly.

D. The export policy is disabled.

Correct Answer: A

<u>Latest NS0-193 Dumps</u> <u>NS0-193 PDF Dumps</u> <u>NS0-193 VCE Dumps</u>